## VR教学实训资源简介和使用方法

新技术催生新教法,本书主编王公儒的团队创新性地开发了综合布线技术VR教学实 训资源,能够快速切换教学场景,提高教学效率,寓教于乐,精准教学,快速掌握专业技 能。采用VR+AR技术手段和三维建模,将教材内容做成数字化资源,通过VR+AR教学模型 来展示建筑结构与综合布线技术技能,可局部放大、任意角度旋转,均为彩色场景,看得 见知识点,能够重复学习,理实结合,轻松教,快乐学。

VR教学实训资源丰富,源于教材优于教材。配套VR资源免费提供,包括教材目录 (PPT)、实训项目、典型案例、习题与答案、高清彩色照片、实训指导视频等。增值VR 教学资源需要付费购买,包括工程师授课、工程师讲标准、工程师讲设计、工程师讲案 例、劳模传技能、互动练习、问卷星题库等。

1)VR教学实训资源内容如图1所示,一级目录导航如图2所示。

2) VR资源的二级目录按照章展开。例如,单击一级目录中的"实训操作指导视频"按 钮,打开其对应的二级目录导航,如图3所示。

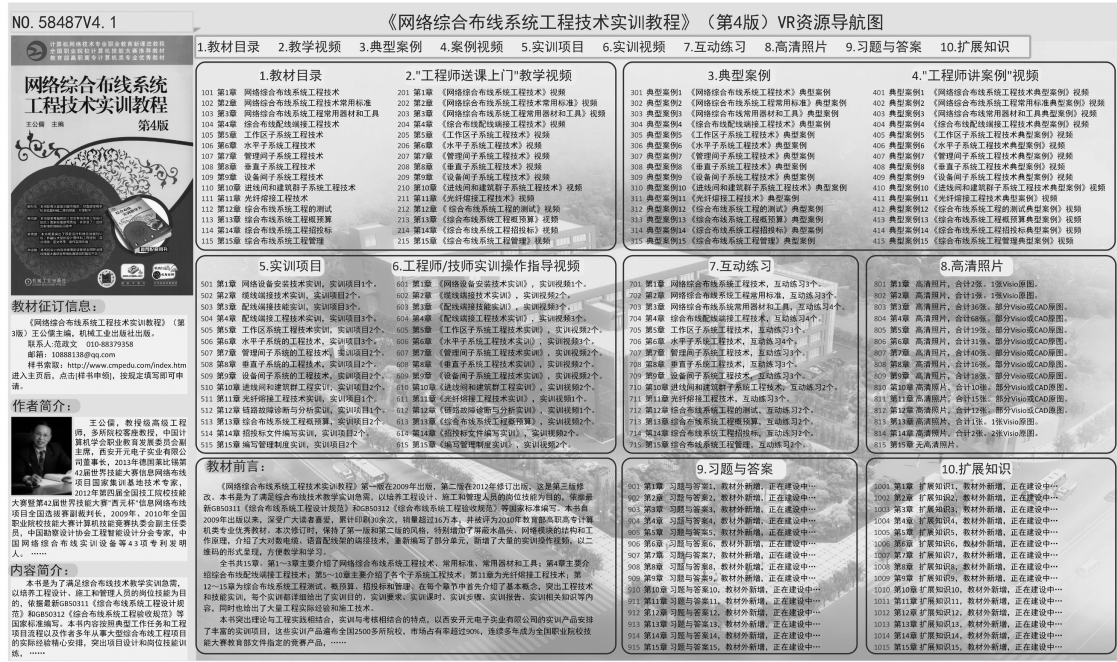

图1 VR教学实训资源内容

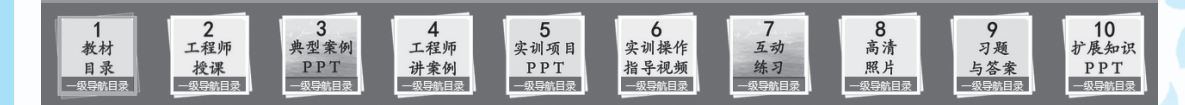

图2 一级目录导航

| 第1章<br>《网络设备安装<br>技术实训》视频<br>二级导航目录 | 第2章<br>《缆线端接技<br>术实训》视频<br>二级导航目录 | 第3章<br>《配线端接技<br>能实训》视频<br>二级导航目录 | 第4章<br>《配线端接工程<br>技术实训》视频<br>二级导航目录 | 第5章<br>《工作区子系统<br>工程技术》视频<br>二级导航目录 | 第6章<br>《水平子系統工<br>程技术》视频<br>二级导航目录 | 第7章<br>《管理间子系统<br>工程技术》视频<br>二级导航目录 | 第8章<br>《垂直子系統工<br>程技术》视频<br>二级导航目录 | 第9章<br>《设备间子系统<br>工程技术》视频<br>二级导航目录 | 第10章<br>《进线间和建<br>筑群子系统工<br>程技术》视频<br>二级导航目录 |
|-------------------------------------|-----------------------------------|-----------------------------------|-------------------------------------|-------------------------------------|------------------------------------|-------------------------------------|------------------------------------|-------------------------------------|----------------------------------------------|
| 教材<br>目录<br>一级导航目录                  | 工程师<br>授课<br>一级导航目录               | 典型案例<br>PPT<br>一級导航目录             | 4<br>工程师<br>讲案例<br>一级导航目录           | 实训项目<br>PPT<br>一级导航目录               | o<br>实训操作<br>指导视频<br>一级导航目录        | 互动<br>练习<br>一级导航目录                  | 8<br>高清<br>照片<br>一級导航目录            | 习题<br>与答案<br>一级导航目录                 | 10<br>扩展知识<br>PPT<br>一级导航目录                  |

图3 "实训操作指导视频"二级目录导航

3) VR资源的三级目录按照所在章的小节展开。例如,单击"第4章 综合布线配线端接 工程技术"按钮,打开其对应的三级目录导航,如图4所示。

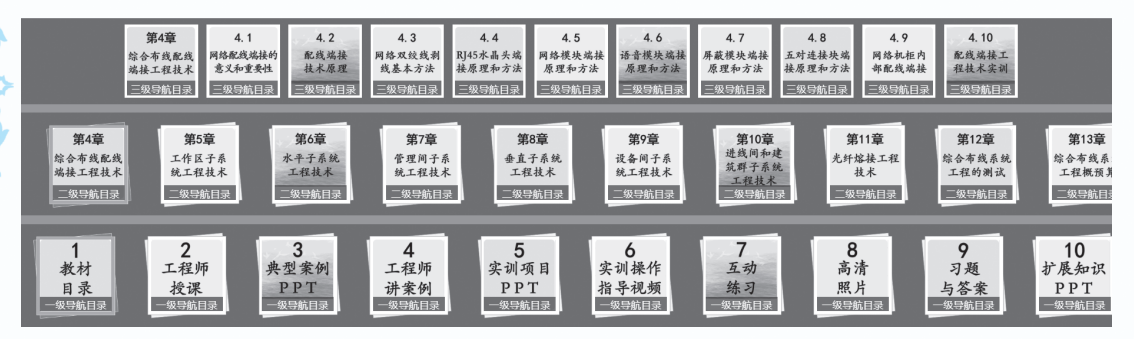

图4 "第4章 综合布线配线端接工程技术"三级目录导航

4)VR资源的使用方法如下。

将本VR教学实训资源存入计算机硬盘或U盘(移动硬盘),插入配套加密狗,进入VR 资源界面,选择和单击模块按钮就可以使用。下面举例说明使用方法。

① 单击左侧教材封面的红色跳动"导航图"按钮,进入图1所示的VR教学实训资源导 航图,可以看到该VR资源的全部一、二级目录。

② 单击左下角"目录"按钮,显示图4所示的一、二、三级目录。滑动鼠标滚轮,目录 左右移动, 查看全部目录。再次单击"目录"按钮, 全部目录隐藏。

③ 根据教学进度需要,选择并单击一级、二级或三级目录,出现该目录全部教学场景。

例1: 单击"工程师讲案例"按钮,将出现全部典型案例按钮,如图5所示。

例2:单击"实训操作指导视频"按钮,将出现全书15章对应的实训指导视频,如图3 所示。滑动鼠标滚轮使目录左右移动,查看全部目录。

VI

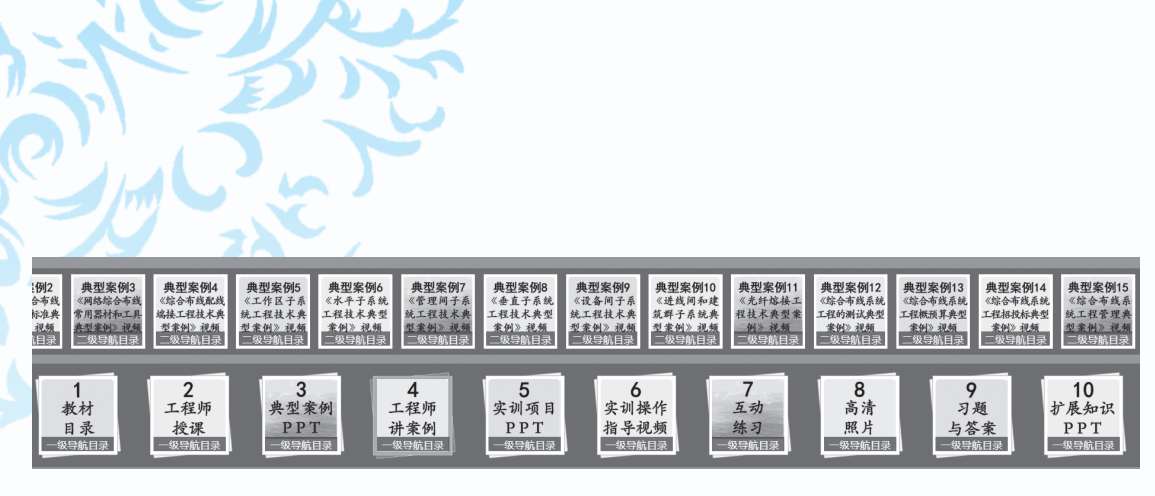

图5 "工程师讲案例"目录导航

④ 该VR资源一级目录有10个,包括1教材目录,2工程师授课,3典型案例PPT,4工程 师讲案例,5实训项目PPT,6实训操作指导视频,7互动练习,8高清照片,9习题与答案, 10扩展知识PPT。该VR资源二级目录按照章展开,三级目录按照所在章的小节展开。

VII

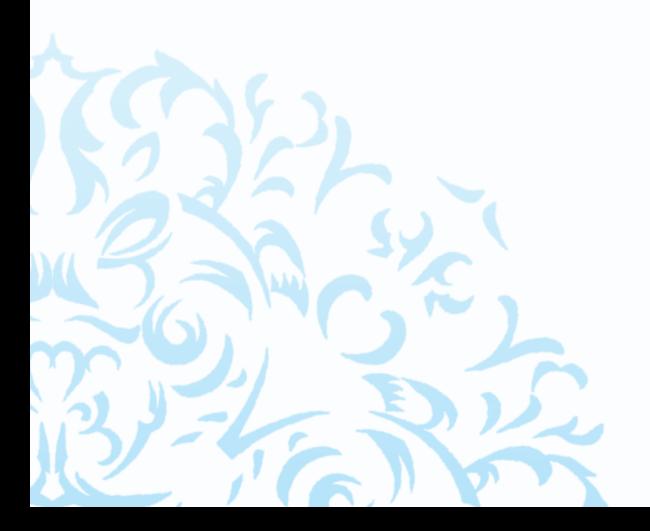